# **Wartelistenverwaltung | Terminplaner**

Im Dialog 'Wartelisten' finden Sie die Auswahl aller hinterlegten Wartelisten. Die Zuordnung eines Kunden zu einer Warteliste erfolgt beim Kunden oder im Terminplaner. Erstellen Sie bei Bedarf Wartelisten für Ihre Kunden. Wartelisten finden in folgenden Bereichen Ihren Einsatz (z. B. Warteliste für Neuerscheinung eines Artikels oder auch Warteliste für einen Termin), wenn Ihr Terminplaner voll ausgelastet ist.

#### **Hinweis** Λ

Über eine Filialkettenoption kann die Funktion der Warteliste komplett aktiviert bzw. deaktiviert werden (siehe auch [Termine |](https://manual.amparex.com/display/HAN/Termine+%7C+Filialverwaltung)  [Filialverwaltung.](https://manual.amparex.com/display/HAN/Termine+%7C+Filialverwaltung)

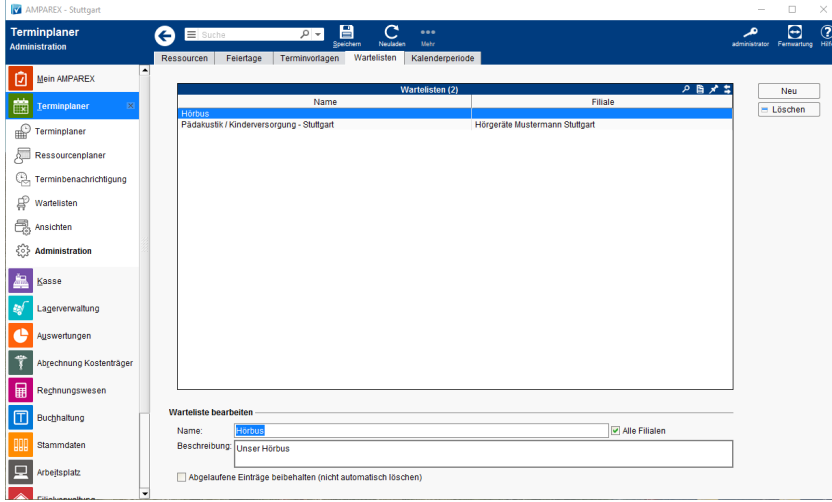

## Arbeitsabläufe

- 
- 
- [Kunde auf eine Warteliste setzen | Arbeitsablauf](https://manual.amparex.com/display/HAN/Kunde+auf+eine+Warteliste+setzen+%7C+Arbeitsablauf) **[Mehrere Kunden auf eine Warteliste setzen | Arbeitsablauf](https://manual.amparex.com/display/HAN/Mehrere+Kunden+auf+eine+Warteliste+setzen+%7C+Arbeitsablauf)**
- [Kunde von einer Warteliste auswählen | Arbeitsablauf](https://manual.amparex.com/pages/viewpage.action?pageId=6652140) [Wartelistentermine einer bestimmten Warteliste zuweisen |](https://manual.amparex.com/display/HAN/Wartelistentermine+einer+bestimmten+Warteliste+zuweisen+%7C+Arbeitsablauf)  [Arbeitsablauf](https://manual.amparex.com/display/HAN/Wartelistentermine+einer+bestimmten+Warteliste+zuweisen+%7C+Arbeitsablauf)

### Lösungen

[Warteliste steht zur Auswahl nicht zur Verfügung | Lösung](https://manual.amparex.com/pages/viewpage.action?pageId=5867477)

### Funktionsleiste

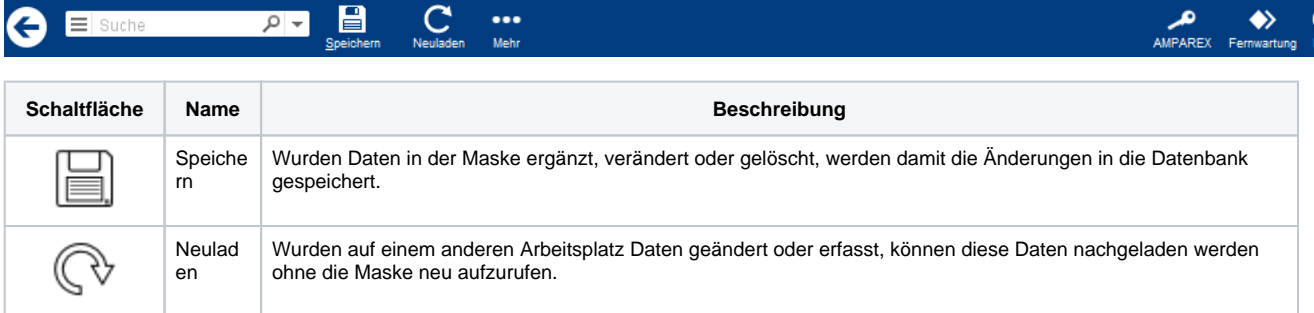

### Maskenbeschreibung

#### **Tabelle 'Wartelisten'**

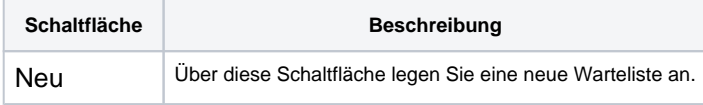

# **Wartelistenverwaltung | Terminplaner**

= Löschen | Diese Schaltfläche entfernt die zuvor markierte Vorlage.

#### **Warteliste bearbeiten**

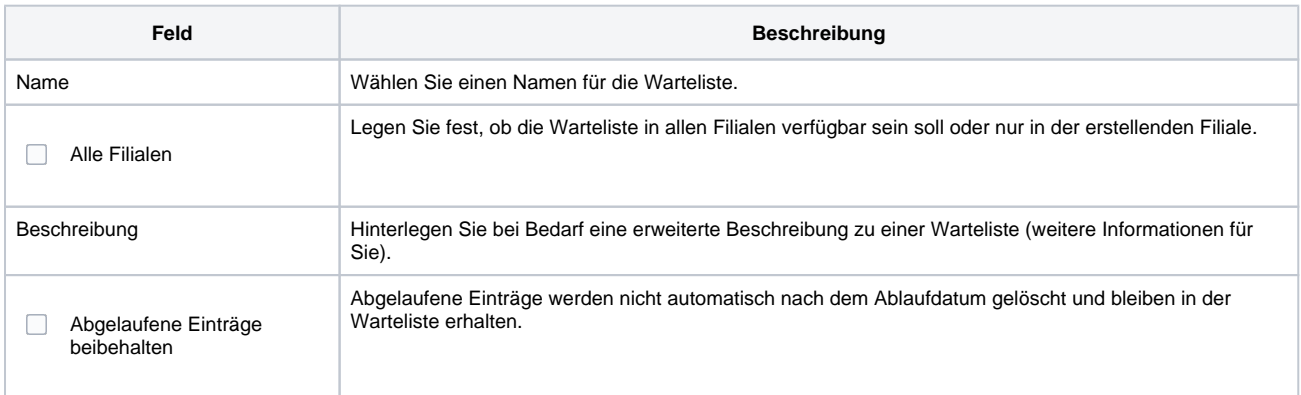

### Siehe auch ...

[Termine | Filialverwaltung](https://manual.amparex.com/display/HAN/Termine+%7C+Filialverwaltung)